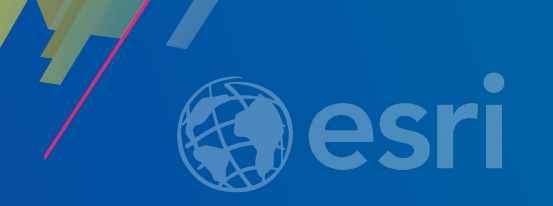

## **ArcGIS Pro SDK for .NET: Beginning Pro Customization and Extensibility**

• Uma Harano

• Wolf Kaiser

**2019 ESRI DEVELOPER SUMMIT** Palm Springs, CA

#### **Session Overview**

• **The Pro SDK supports Two Main Extensibility patterns** - **ArcGIS Pro Module Add-ins**  - **ArcGIS Pro Managed Configurations** • **Declarative Markup for Pro UI Elements: DAML** - **How to change the ArcGIS Pro UI with your Add-in** • **Asynchronous Programming** - **Authoring your own asynchronous functions** - **Use of async and await keywords, introduction to QueuedTask**

#### **What is the ArcGIS Pro SDK for .NET?**

- **ArcGIS Pro SDK for .NET extends ArcGIS Pro using .NET**
- **To implement extensibility patterns the Pro SDK provides Visual Studio project templates:**
	- **ArcGIS Pro Module Add-ins**
	- **ArcGIS Pro Managed Configurations**
	- **ArcGIS Pro Plug-in Datasource (new in Pro 2.3)**
- **Includes Visual Studio item templates for most UI elements**
- **Installation is integrated with Visual Studio Marketplace**
- **ArcGIS Pro API comes with ArcGIS Pro out-of-box**
	- **File based references (No Global Assembly Cache)**

## **What is the ArcGIS Pro SDK for .NET?**

**(Continued)**

## • **Noteworthy ArcGIS Pro SDK features and patterns**

- **64-bit platform**
- **UI based on WPF (Windows Presentation Foundation) / .NET 4.6.1 +**
- **MVVM pattern (Model-View-ViewModel)**
- **Asynchronous Patterns: Multiple threads**

#### **What is an ArcGIS Pro add-in ?**

- **Extends ArcGIS Pro through:**
	- **Buttons**
	- **Tools**

- **..**

- **Dockpanes**
- **Embeddable control**
- **Packaged within a single, compressed file with an .esriaddinX file extension** - **c:%Homepath%\Documents\ArcGIS\AddIns\ArcGISPro**

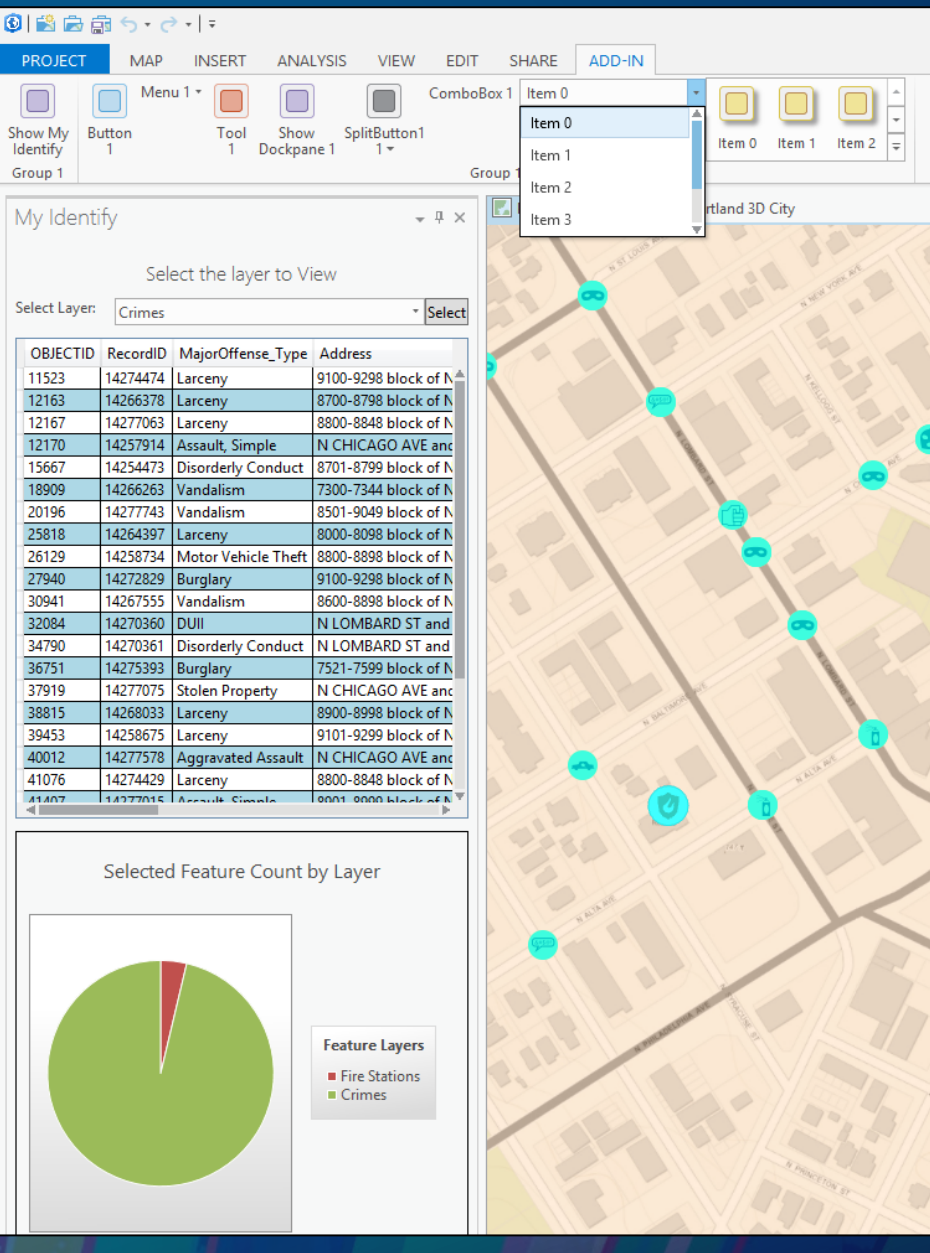

#### **What are the ArcGIS Pro Add-in core components?**

## • **Declarative-based framework to define the UI elements**

- **Declarative framework is defined in a config.daml file**
- **XML formatted, contains ArcGIS Pro framework elements (buttons, dockpane, galleries) and Add-in UI elements**

## • **The Module class**

- **Hub and central access point for each add-in**
- **Similar to the Extension object used in the ArcObjects 10.x framework**
- **Singletons instantiated automatically by the Framework**

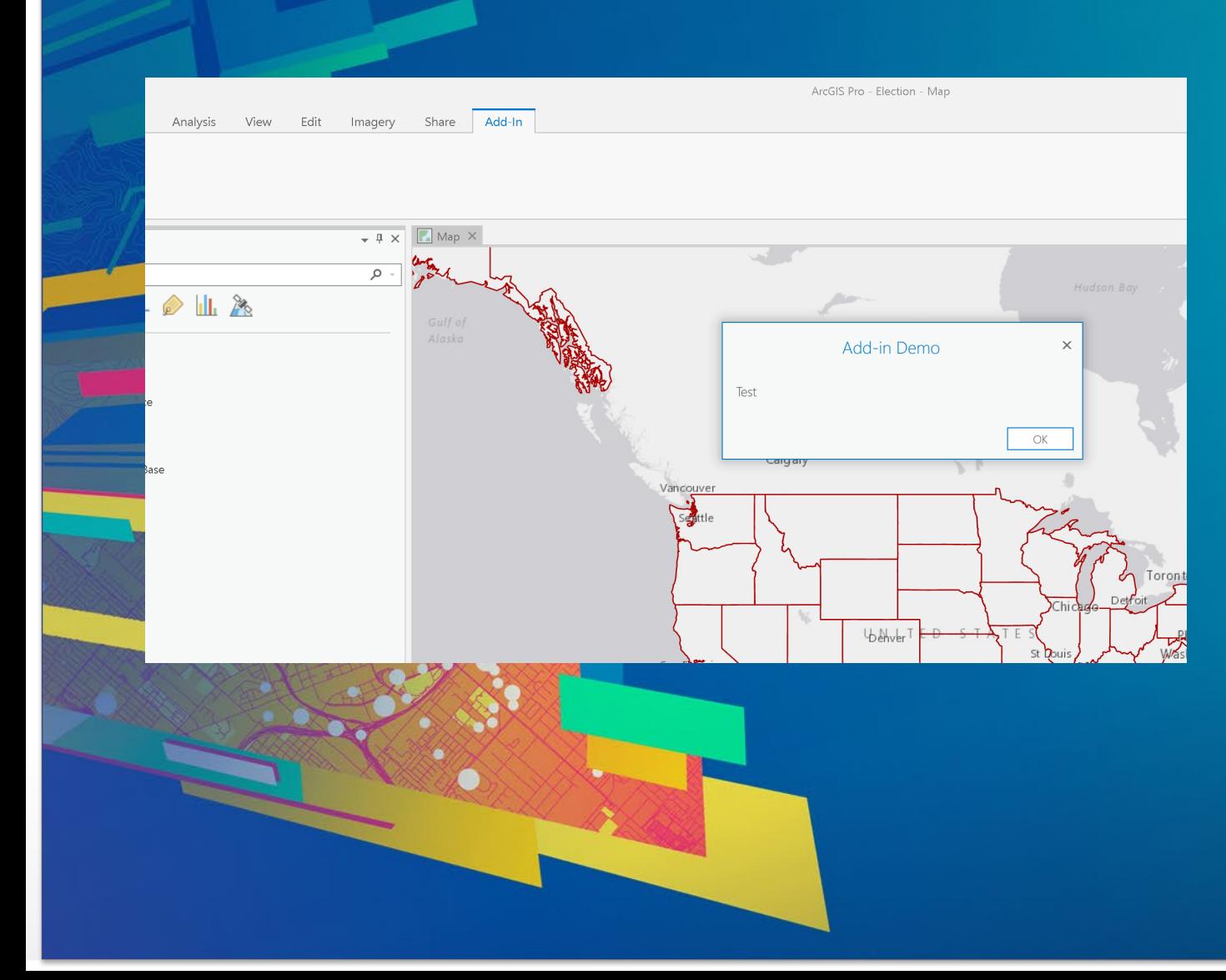

## **Demo: Add-in**

#### **What is an ArcGIS Pro Managed Configuration?**

#### • **Includes all functionality of an add-in plus**

- **Change the application title and icon**
- **Change the application splash, start page, and about page**
- **Optionally customize and streamline the UI (the Pro Ribbon) for a specific workflow**

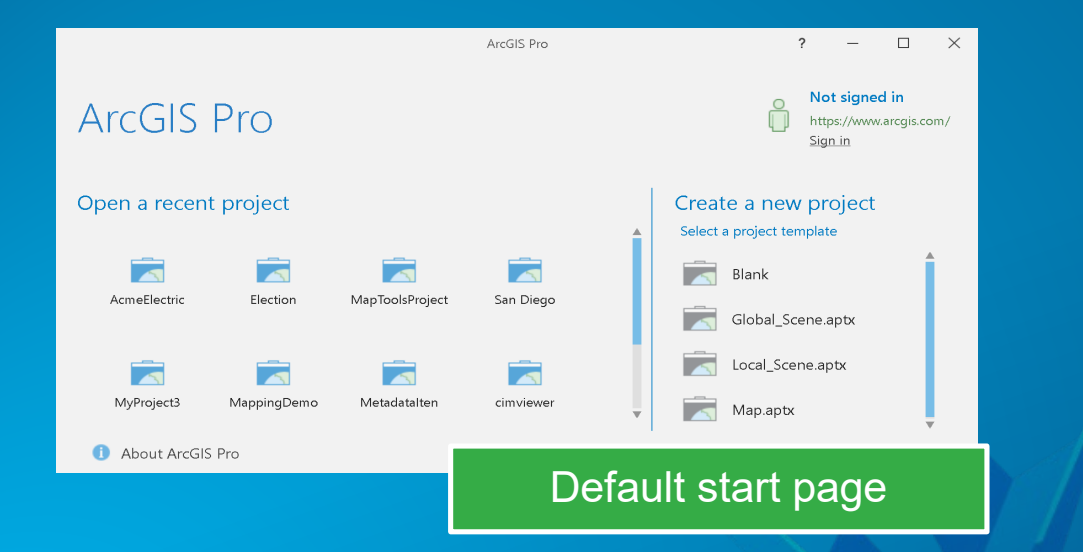

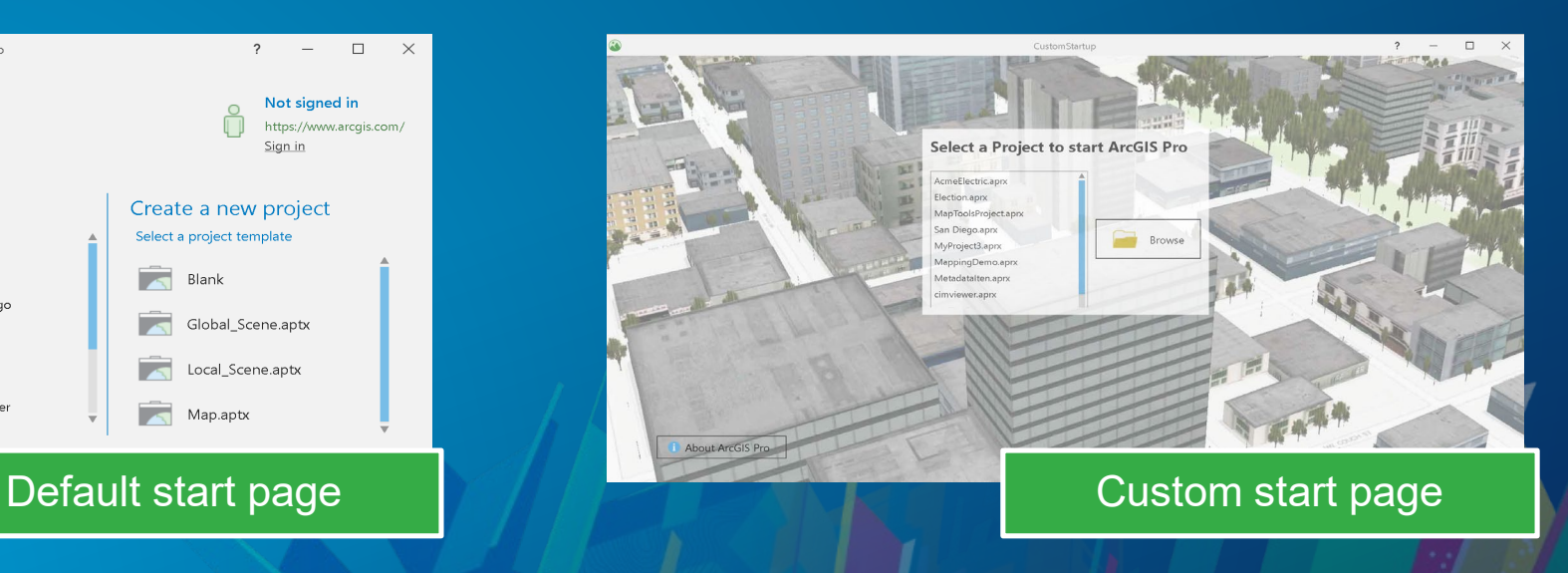

• **Packaged within a single, compressed file with a .ProConfigX file extension**

- **c:%Homepath%\Documents\ArcGIS\AddIns\ArcGISPro\Configurations**

#### **What is an ArcGIS Pro Managed Configuration? (Continued)**

- **Running an ArcGIS Pro Managed Configuration**
	- **Use the ArcGIS Pro "/config" command-line option**

C:\ArcGIS\bin\ArcGISPro.exe /config:Acme

- **Only one configuration can run per instance of Pro**
- **ConfigurationManager class**

...

- **Defined in DAML (generated automatically by the template)**
- **Provides a set of methods by which a developer can** *override* **"that" aspect of Pro**

public abstract class ConfigurationManager { protected internal virtual Window OnShowSplashScreen(); protected internal virtual FrameworkElement OnShowStartPage(); protected internal virtual FrameworkElement OnShowAboutPage();

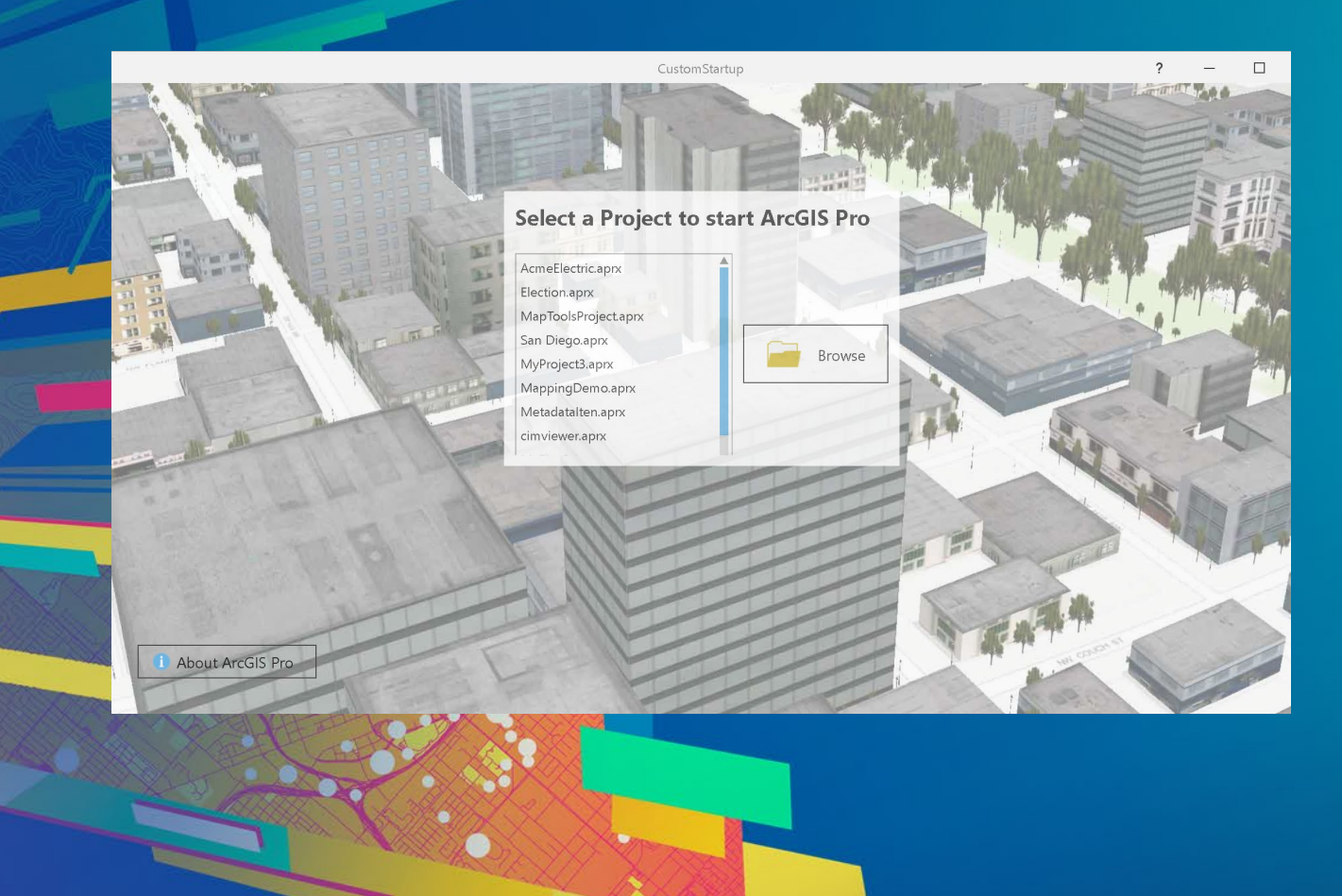

# **Demo: Configurations**

#### **Declarative Markup for Pro UI Elements: DAML**

- **ArcGIS Pro is using a "Declarative Markup" (DAML) language for all UI Elements**
	- **Buttons, Dockpane, Galleries, Property Sheets, Tools, …**
- **DAML is using XML Syntax, by default stored in a Config.daml file**
- **Using DAML you can add, modify, delete any User Interface element**
- **Pro is using DAML, look in the bin\Extensions folder**

This PC  $\rightarrow$  OSDisk (C:)  $\rightarrow$  Program Files  $\rightarrow$  ArcGIS  $\rightarrow$  Pro  $\rightarrow$  bin  $\rightarrow$ 

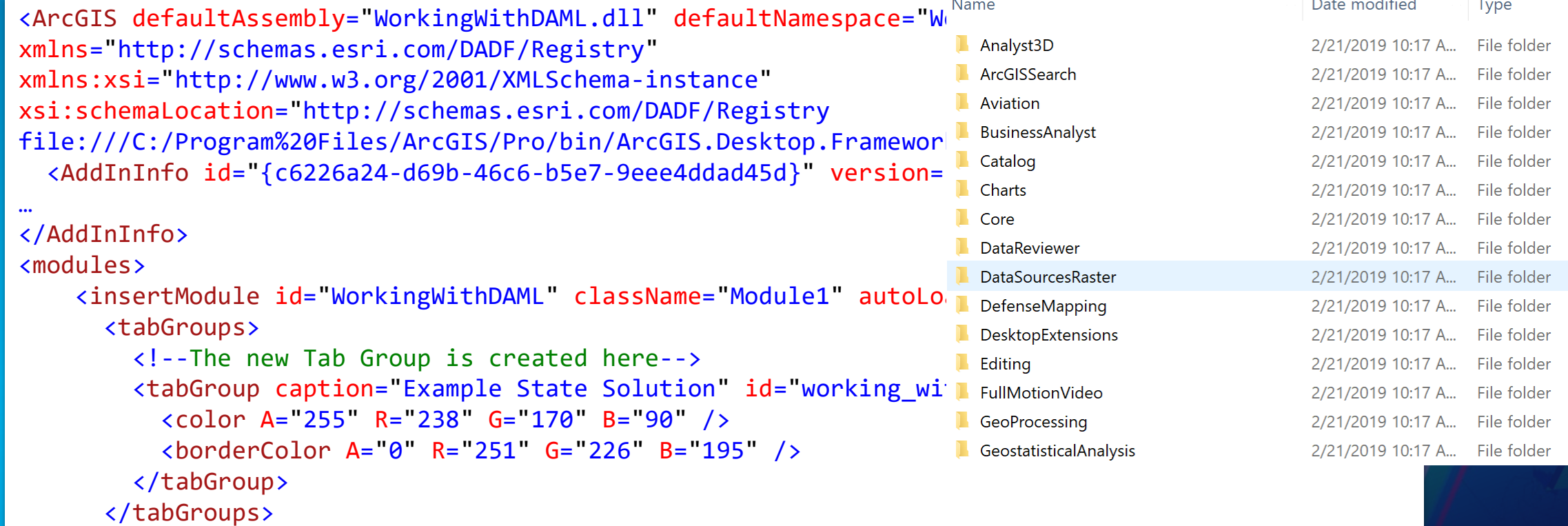

#### **Declarative Markup for Pro UI Elements: DAML**

#### • **DAML is transactional**

- **3 distinct actions: Insert, Update, and Delete**
- **The type of action is determined by the element name: updateModule, updateGroup, deleteButton**

```
<updateModule refID="esri_mapping">
     <groups>
       <updateGroup refID="esri_mapping_navigateGroup">
         <deleteButton refID="esri_mapping_bookmarksNavigateGallery" />
         <insertButton refID="working_with_DAML_ToggleStateButton" />
       </updateGroup>
     </groups>
</updateModule>
```
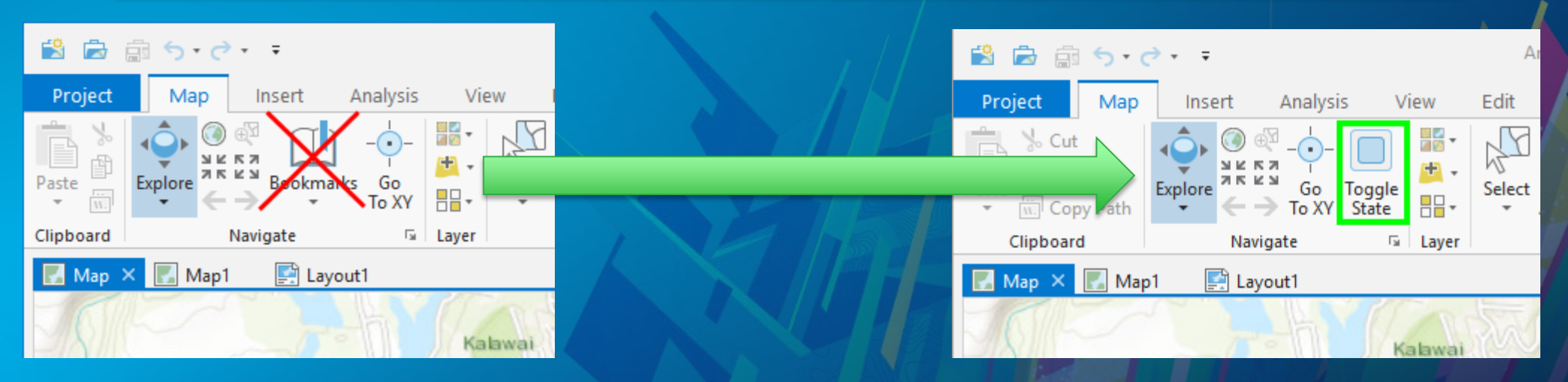

#### **How to use DAML to change the UI of other Add-ins or existing Pro UI**

- **DAML is transactional and is processed in the order the Pro Extension or Add-in is loaded**
- **Transaction Example – the "esri\_mapping\_zoomFullButton" button**
	- **Mapping Extension is loaded and the 'zoomFullButton' is added**

```
<group id="esri_mapping_navigateGroup" caption="Navigate" launcherButtonID=… >
    <tool refID="esri_mapping_exploreSplitButton" size="large" />
     <button refID="esri_mapping_zoomFullButton" size="small" />
     …
```
<button refID="esri\_mapping\_gotoXYControl" size="large"/> </group>

#### - **Custom Add-in is loaded and the 'zoomFullButton' is deleted**

<updateGroup refID="esri\_mapping\_navigateGroup"> <deleteButton refID="esri\_mapping\_zoomFullButton" /> </updateGroup>

• **In the DAML transactional model the 'last' transaction wins !**

#### **How to use DAML to change the UI of other Add-ins or existing Pro UI**

- **Ensuring the proper DAML processing order**
- **If your Add-in changes another Add-in or a Pro Extension**
	- **Use the Dependencies tag in your DAML**
	- **Add-in Example that changes the Mapping Extension has 'dependency' on ADMapping.daml**

<dependencies> <dependency name="ADMapping.daml" /> </dependencies>

- **Add-in Example that changes another Add-in (using the "other" Add-in's AddInInfo tag's id attribute as identifier)**

<dependencies> <dependency name="{c1a60c8f-2f6f-4198-a5d6-ea964ebf678c}" /> </dependencies>

#### **States & Conditions**

#### • **ArcGIS Pro UI is contextual – Implemented through "States & Conditions"**

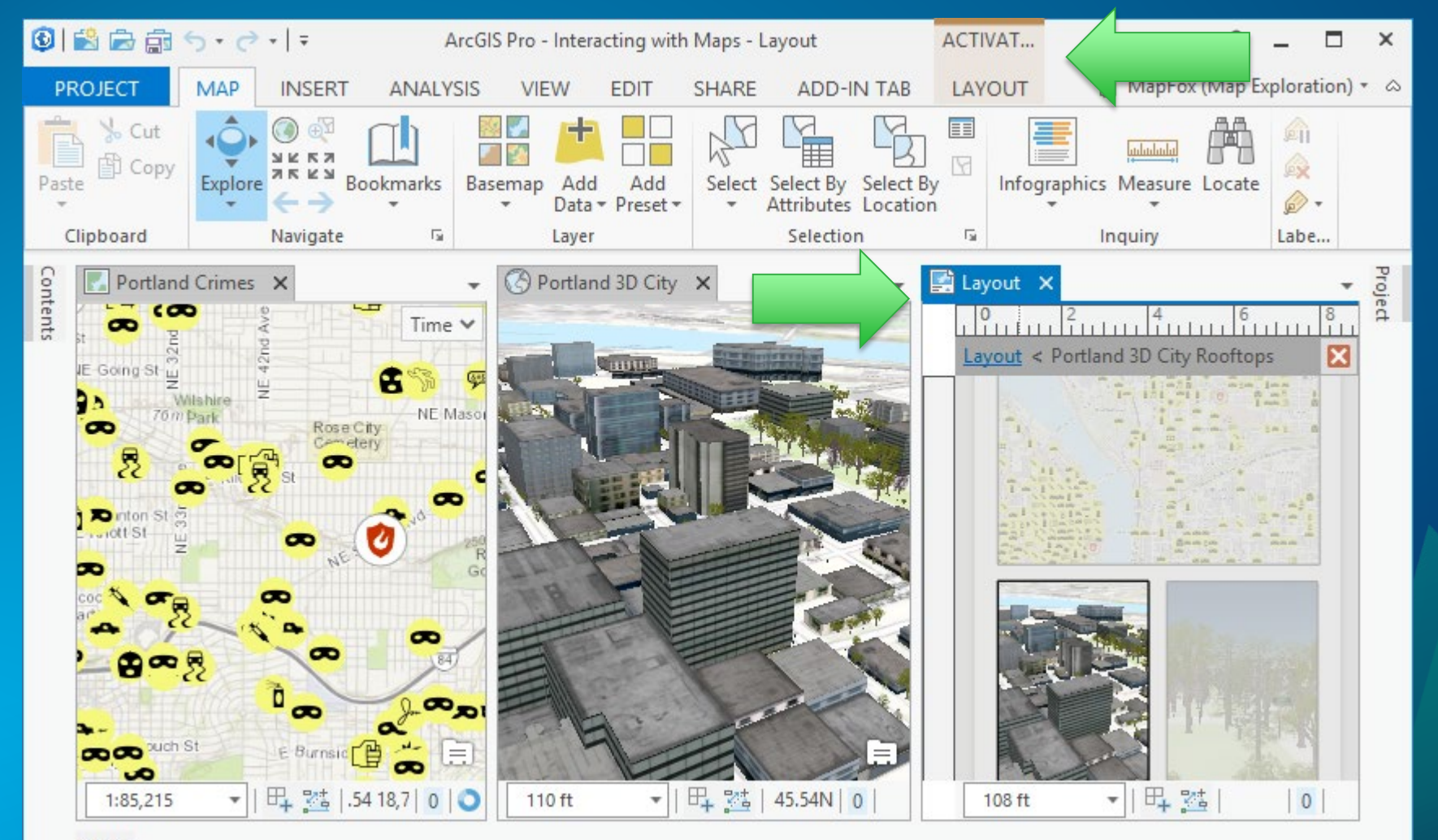

Python

## **States & Conditions**

- **States & Conditions are used to simplify coding**
	- **No event wiring as with more traditional models.**
	- **Example: A button is enabled only when a "sample\_state\_condition" is met.**

• **States** 

- **are named values describing a particular aspect of the application's overall status.**
- **Activate or deactivate States in code**
- **Conditions**
	- **Declared in DAML**
	- **Expressions composed of one or more states**
	- **AND, OR, NOT**
	- **Used for triggering the activation and deactivation of framework UI elements.**

## **States and Conditions (continued)**

```
<conditions>
   <insertCondition id="example_state_condition" caption="Custom Condition">
      <state id="example_state" />
   </insertCondition> 
</conditions>
   if(FrameworkApplication.State.Contains("example state")
         FrameworkApplication.State.Deactivate("example_state");
   else
         FrameworkApplication.State.Activate<sup>("example state")</sup>;
```
**<!-- associate our condition with the enabled state of the button --> <button id= "esri\_sdk\_RespondToAppStateBtn" caption= "Respond to state" condition= "example\_state\_condition">**

**</button>**

## **How to use existing Pro UI elements in Your Add-in**

- **Use any existing ArcGIS Pro framework elements on your Add-in tab including Buttons, Tools, Galleries**
- **Find the Unique Element Id of any existing ArcGIS Pro Control and use the Id in your config.daml markup to add, delete, modify that Element**
- **Example: Add Pro's Navigate Bookmarks button to my Add-in toolbar**
	- **button tag references existing Element ID: esri\_mapping\_bookmarksNavigateGallery**

<group id="HookingCommands Group1" caption="Hooking Commands" ke <button refID="esri\_mapping\_bookmarksNavigateGallery" /> </group>

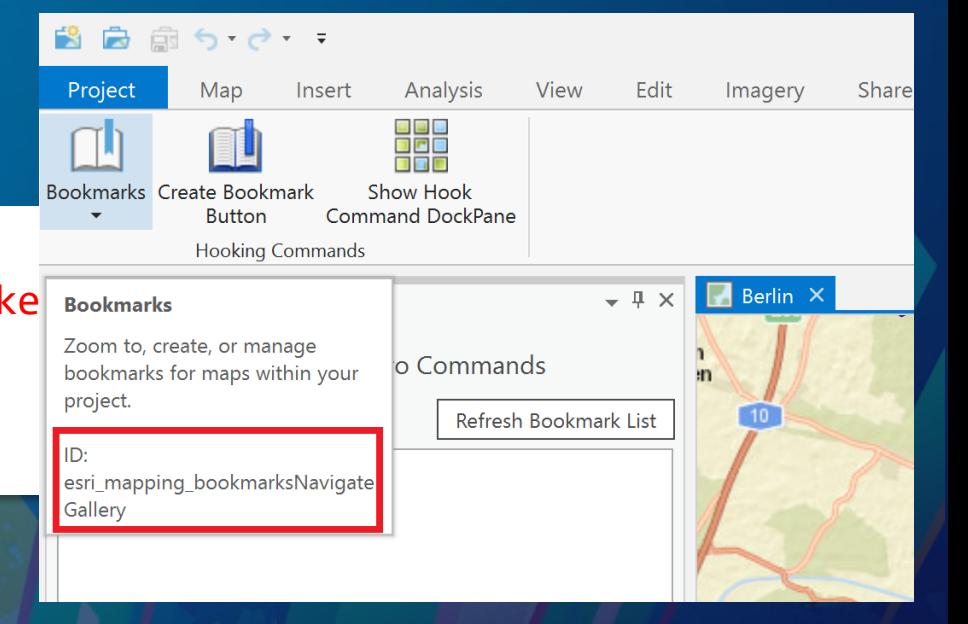

#### **How to find Exiting ArcGIS Pro Element Ids**

• **SDK Help: ArcGIS Pro DAML ID Reference <https://github.com/Esri/arcgis-pro-sdk/wiki/ArcGIS-Pro-DAML-ID-Reference>**

Units

**Tasks** 

**Applicat** 

General

Map and

Navigati Selection

Editing Geoproc

Raster ar

**Full Mot** CAD Display Layout Metadat Indexing Location Proofing Languag Customi

- **Pro Generate DAML Ids tool in Visual Studio**
	- **Allows Intellisense to find Ids: i.e. DAML.Button.esri\_mapping\_addDataButton**
- **ArcGIS Pro 'Customize the Ribbon': Show IDs option**

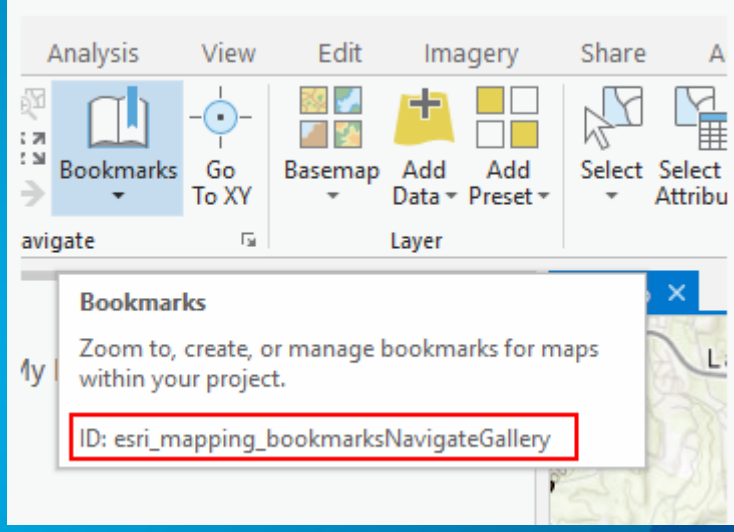

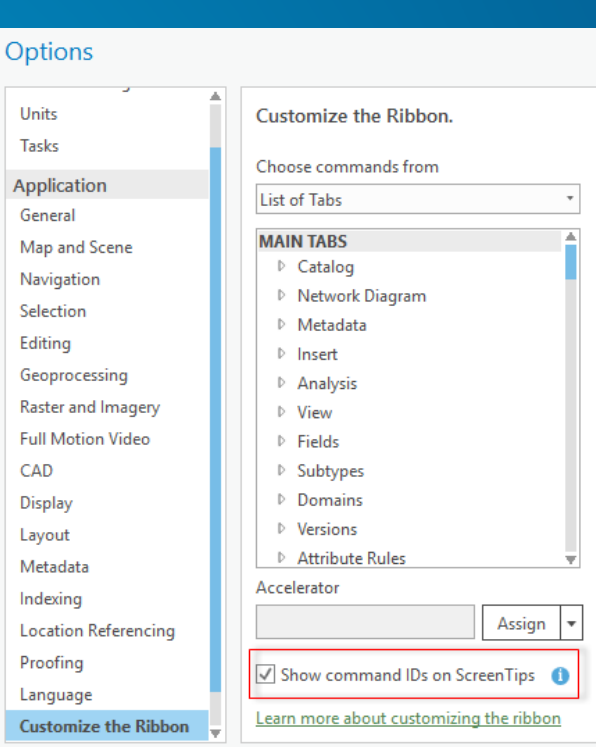

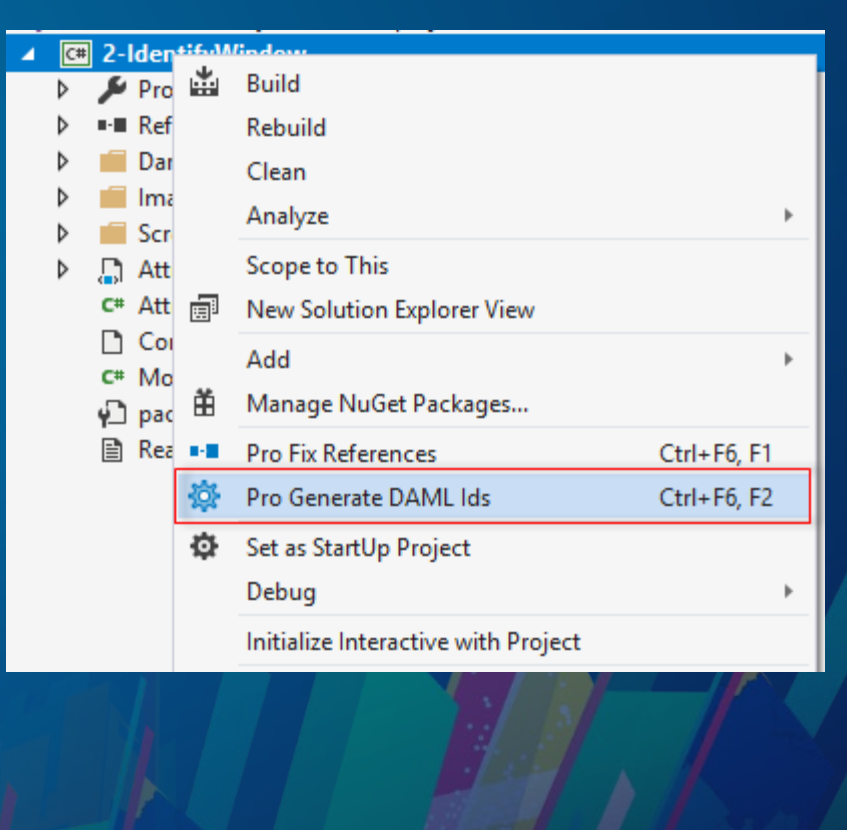

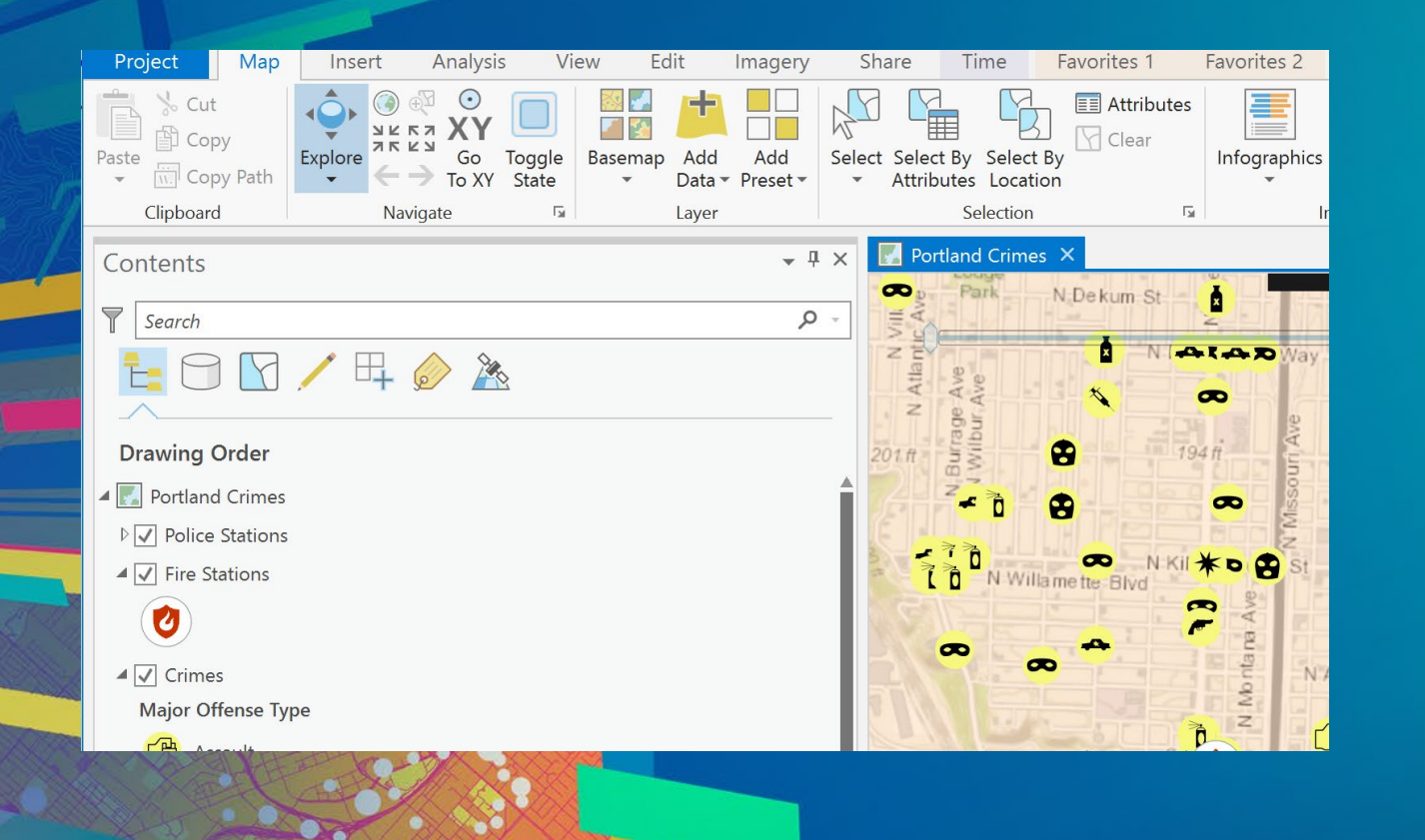

### **Demo: Add-in using ArcGIS Pro Buttons, States & Conditions**

#### **WorkingWithDAML project**

## **Asynchronous Programming**

- **ArcGIS Pro is a multi-threaded 64 bit application**
- **Main motivation to use Asynchronous Programming is to keep the User Interface responsive !**

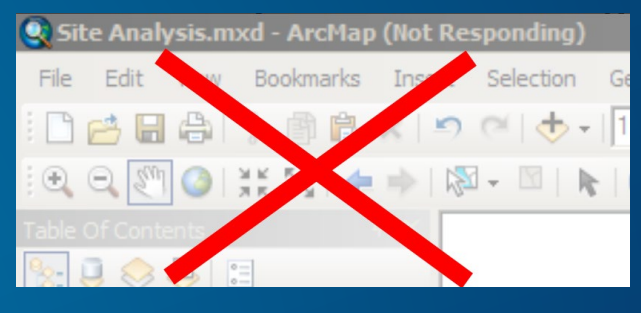

• **There are two important asynchronous programming patterns for the SDK:**

- **Use of Async / Await functionality in C# or VB .Net**
- **Using the ArcGIS Pro Framework's QueuedTask class**

**ArcGIS Pro Internal Threading Model**

### • **ArcGIS Pro multi-threading:**

- **Incorporates the latest asynchronous language features from Microsoft** 

## • **ArcGIS Pro SDK developers only need to worry about two threads:**

**The GUI thread (Graphical User Interface thread)** 

- **A single specialized worker thread called the Main CIM Thread, MCT**

#### **Asynchronous Programming**

## • **There are 2 Categories of Methods in the ArcGIS Pro API**

#### - **Coarse-grained asynchronous methods:**

- **Can be called on any thread**
- **Once called these methods return to the caller immediately but execute asynchronously in the background**

#### - **Fine-grained synchronous methods:**

- **Must be called using the QueuedTask class**
- These methods are 'blocking' and return to the caller after the method is finished **doing its work**

## **Coarse-Grained, Asynchronous Methods**

- **Can be called from any thread. Typically invoked from the UI thread**
- **Coarse-grained methods execute in the background on Pro internal threads**
- **Coarse-grained methods use the 'Async' naming convention:** 
	- **method names end with 'Async'**
- **Caller uses the async / await semantic**

//Execute a Geoprocessing Tool await Geoprocessing.ExecuteToolAsync("SelectLayerByAttribute\_management", new string[] {"parcels","NEW\_SELECTION", "description = 'VACANT LAND'"}); await MapView.Active.ZoomToSelectedAsync(new TimeSpan(0, 0, 3));

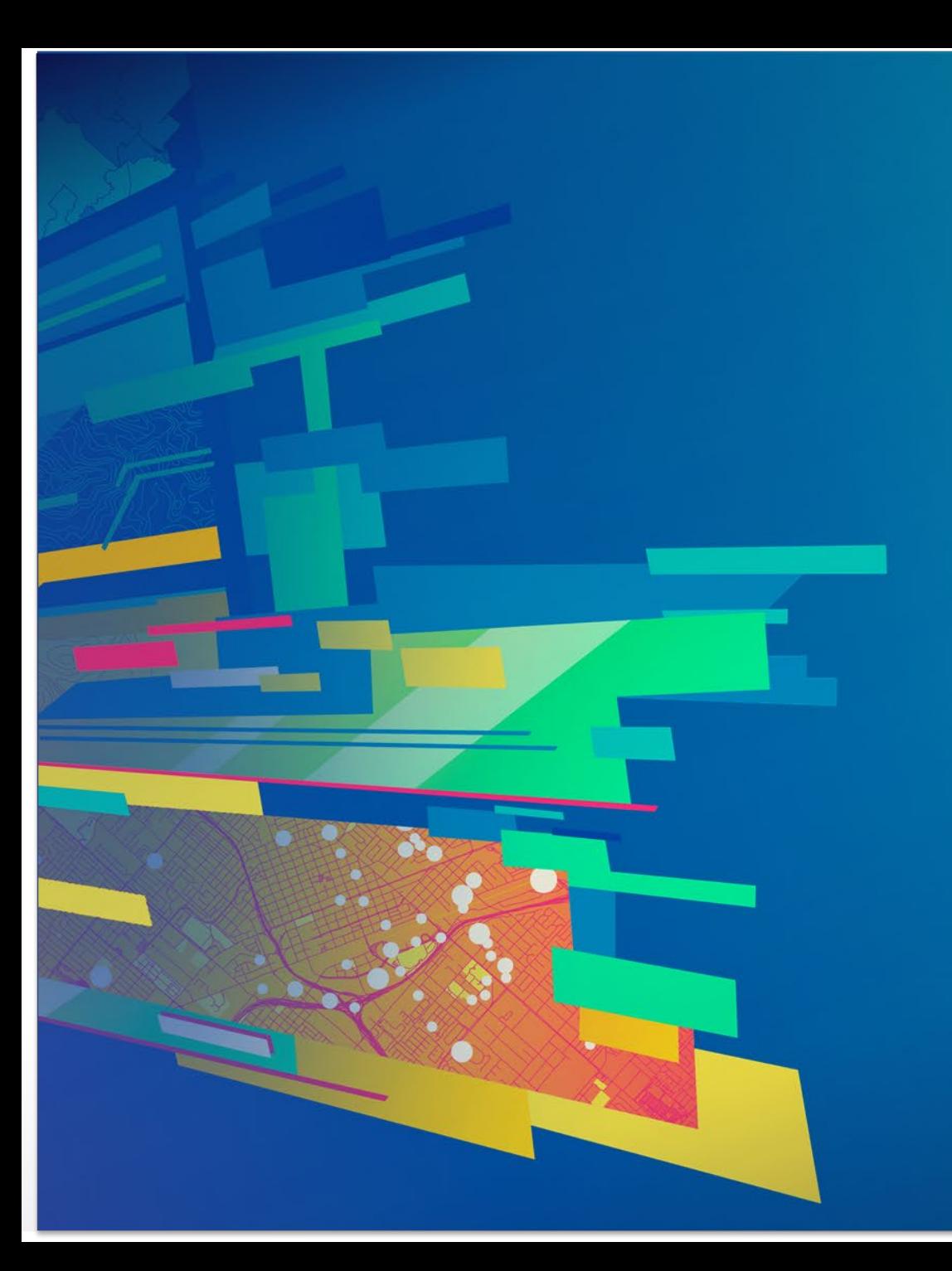

# **Demo: Coarse Grained Methods**

**PlenaryPopup Data**

## **Fine-Grained, Synchronous Methods**

## **Fine-grained Synchronous Methods Must be called using the QueuedTask class**

- **There is a much greater number of fine grained methods and classes**
- **No async / await. Runs on the MCT (Main CIM Thread managed by ArcGIS Pro)**
- **Designed so you can write your business logic as a 'background' task**

```
await ArcGIS.Desktop.Framework.Threading.Tasks.QueuedTask.Run(() =>
{
  var layers = MapView.Active.Map.FindLayers("Parcels")
                .OfType<FeatureLayer>().ToList();
  var parcels = layers[0] as FeatureLayer;
   QueryFilter qf = new QueryFilter()
   {
      WhereClause = "description = 'VACANT LAND'",
      SubFields = "*"
   };
  parcels.Select(qf, SelectionCombinationMethod.New);
});
```
## **QueuedTask Class**

- **QueuedTask uses the Pro framework's custom Task scheduler**
- **Used to run 'blocking' ArcGIS Pro SDK methods on a background worker thread**
- **Synchronous API methods are listed in the API Reference guide using the following text in the description:** 
	- *"This method must be called on the MCT. Use QueuedTask.Run"*
- **Example of synchronous methods in Pro:** 
	- **GetSpatialReference, QueryExtent, all Geometry operations**

```
• Usage: Task t = QueuedTask.Run(() =>
                {
                   // Call synchronous SDK methods here
                });
```
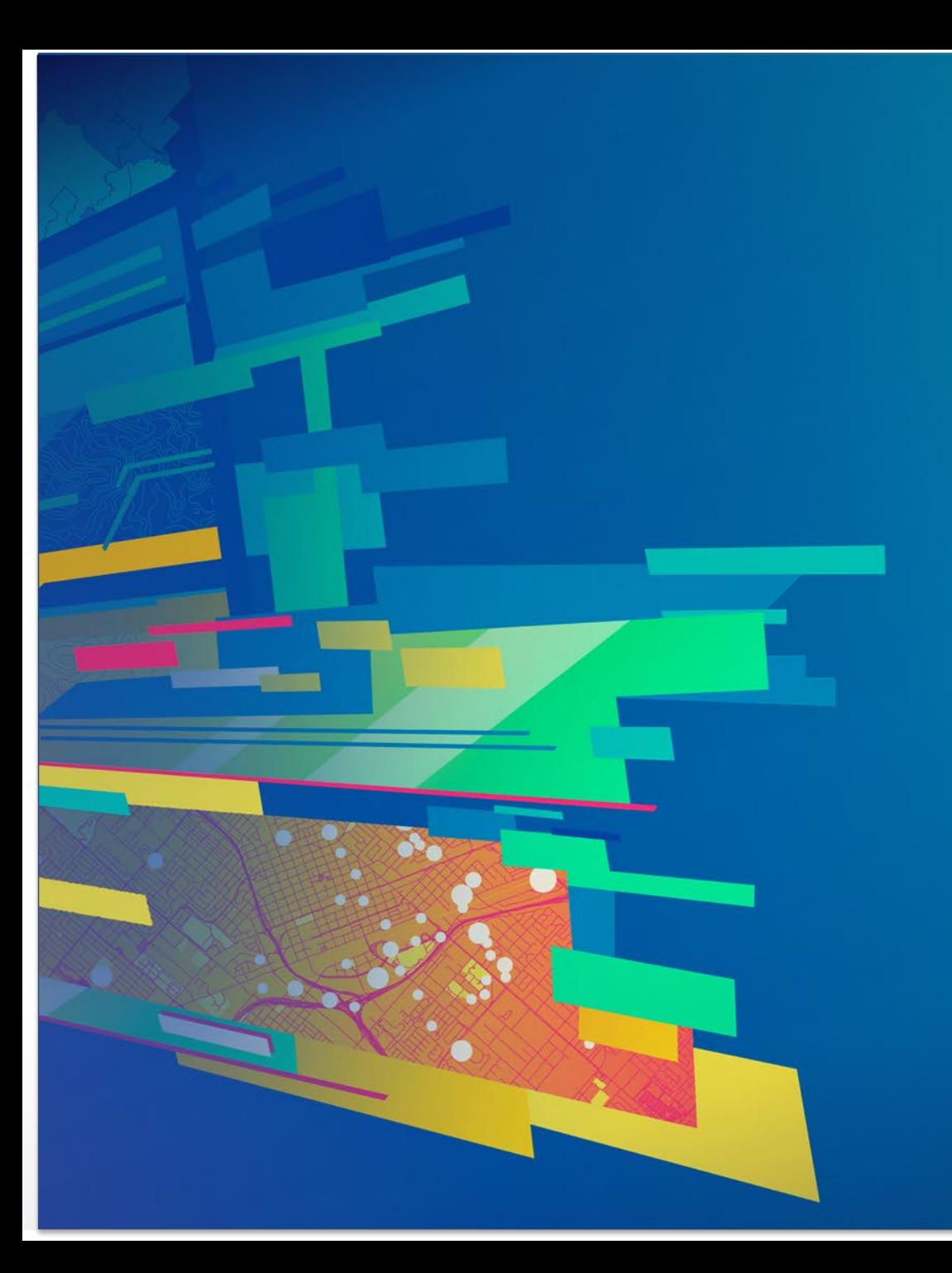

**Demo: Fine-Grained Methods** 

• **PlenaryPopup Data**

## ArcGIS Pro SDK for .NET – Technical Sessions

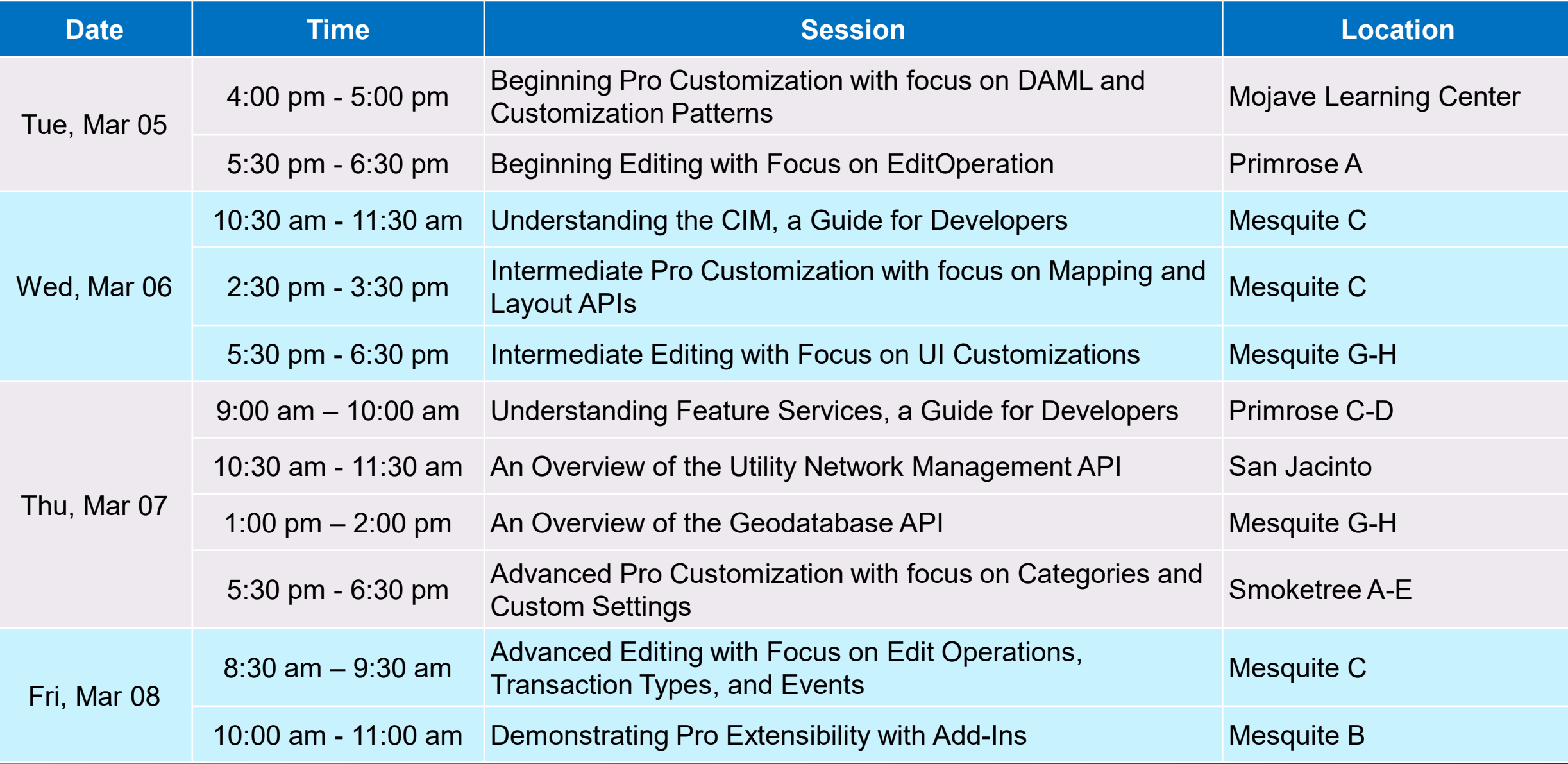

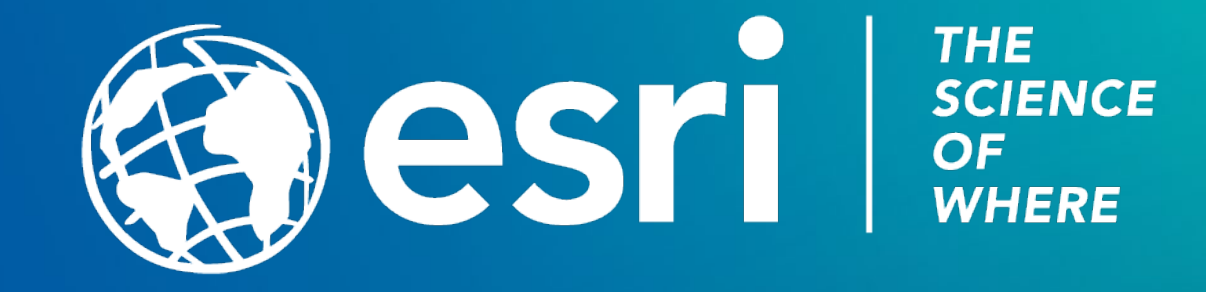

## **Session Overview**

## • **The SDK is using Microsoft's WPF and XAML in Add-ins**

- **Dockpane example**

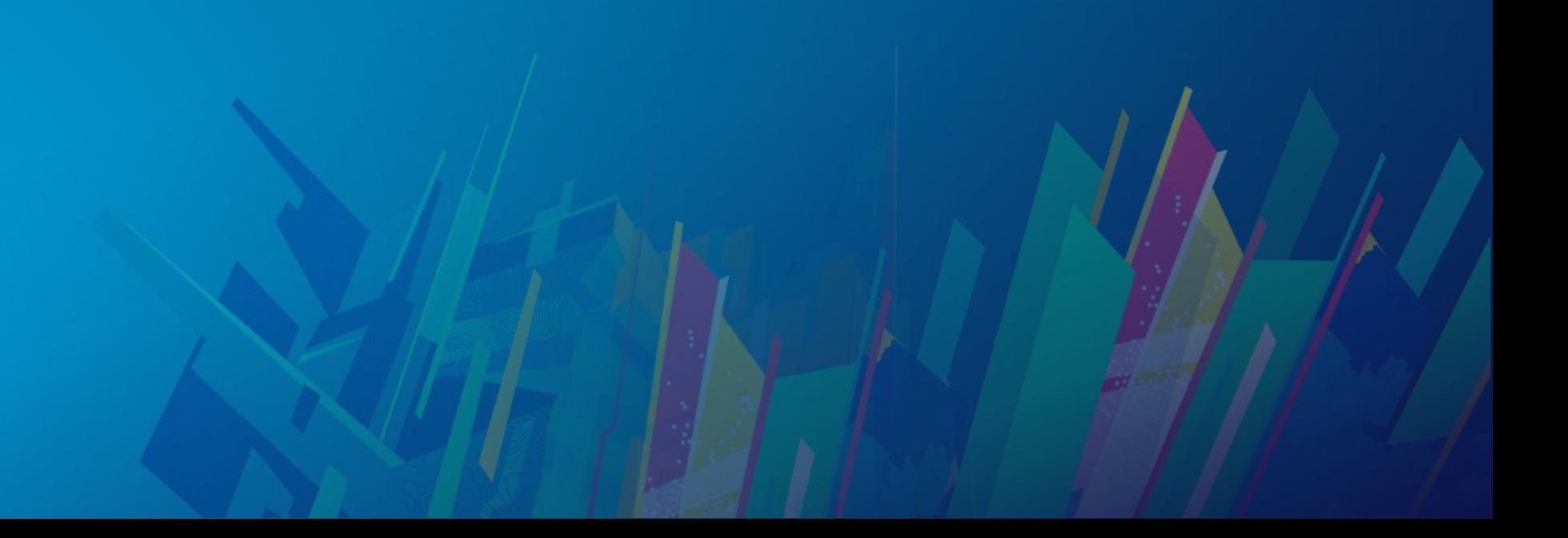

## **WPF and XAML in Add-ins**

• **Many Framework Elements in ArcGIS Pro use Microsoft's WPF:**

- **Dockpane**
- **Pane**

- **…**

- **Custom Control**
- **Embeddable Control**
- **Property Page**

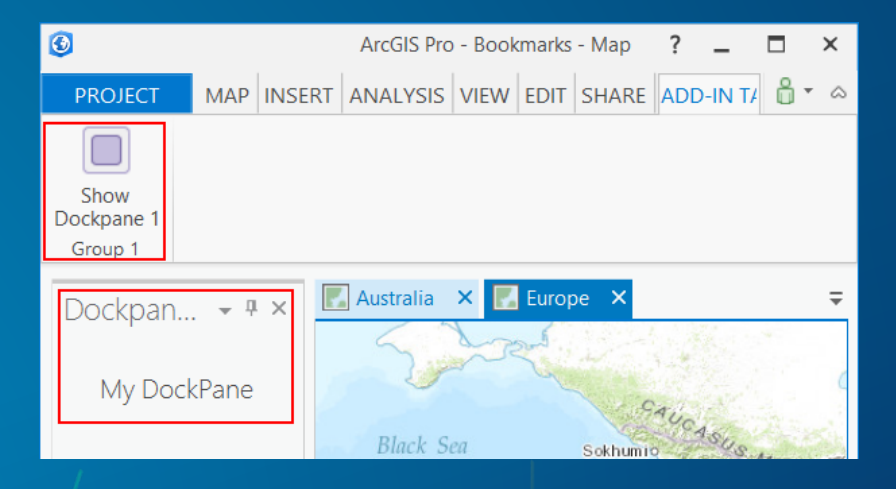

- **Implemented using the MVVM (model-view-viewmodel) Programming Pattern:**
	- **ViewModel: declared in DAML and implemented in code**
	- **View: referenced in DAML and implemented as WPF UserControl (XAML)**
	- **Model is optional**

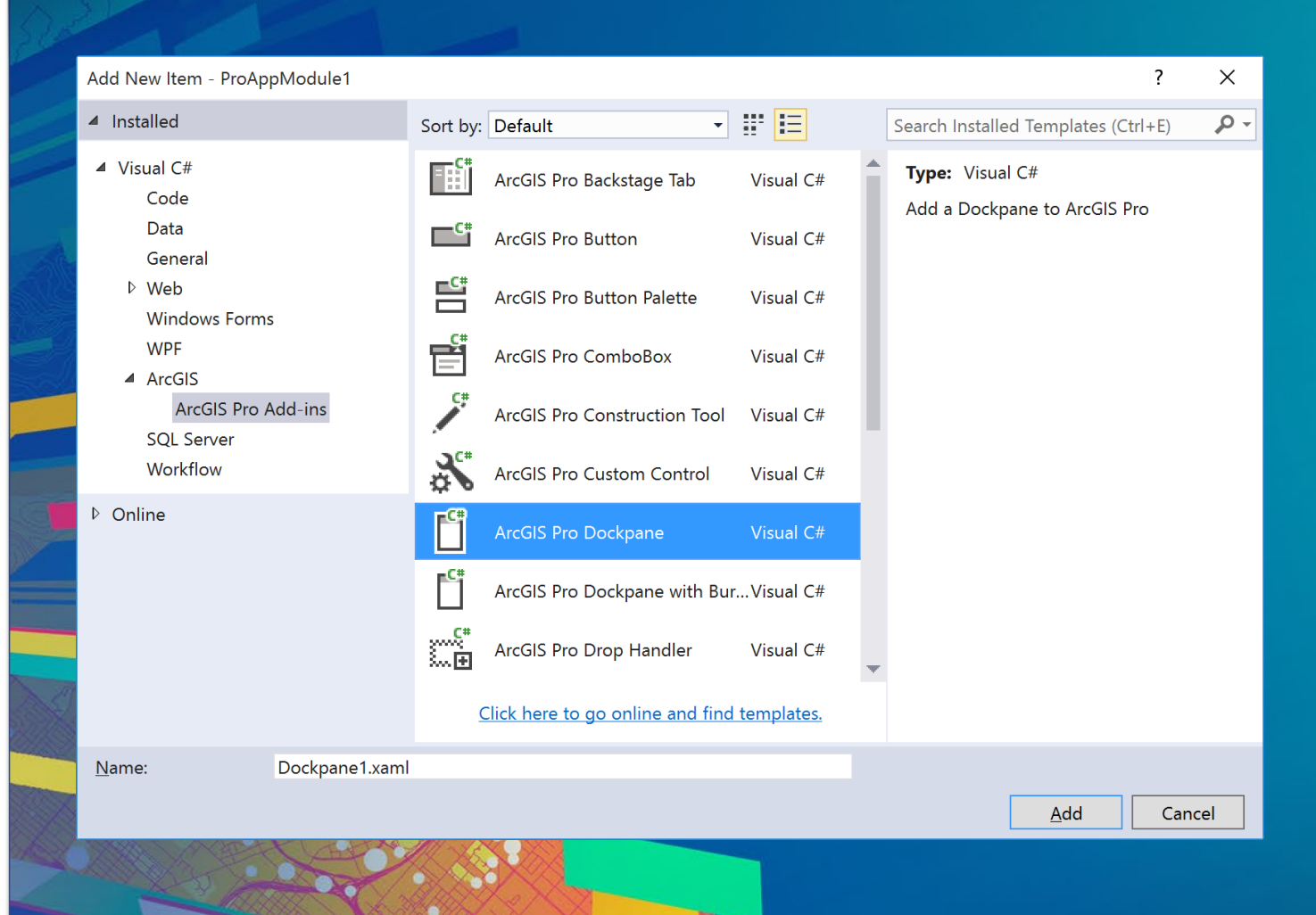

#### **Demo: New Dockpane using**

#### **MVVM Dockpane template**

• **PlenaryPopup Data**